## **HSC Intune - Enrollment**

## **Installing Company Portal Page: 1 of 1 Page: 1 of 1**

Microsoft Intune helps organizations manage access to their internal applications, data, and resources. Intune's Company Portal app lets you securely access these resources.

Follow the instructions below to install the **Company Portal** app.

- 1. Go to your device's application store.
	- **• App Store** for Apple/iOS devices
	- **• Play Store** for Android devices
- 2. Search for *Intune Company Portal*
- 3. Once you locate the app, select to add it to your device by tapping:
	- **• Get** for Apple/iOS devices
	- **• Install** for Android devices
- 4. Authorize the app download according to your device settings and permissions. Once downloaded, the **Company Portal** icon displays on your device.

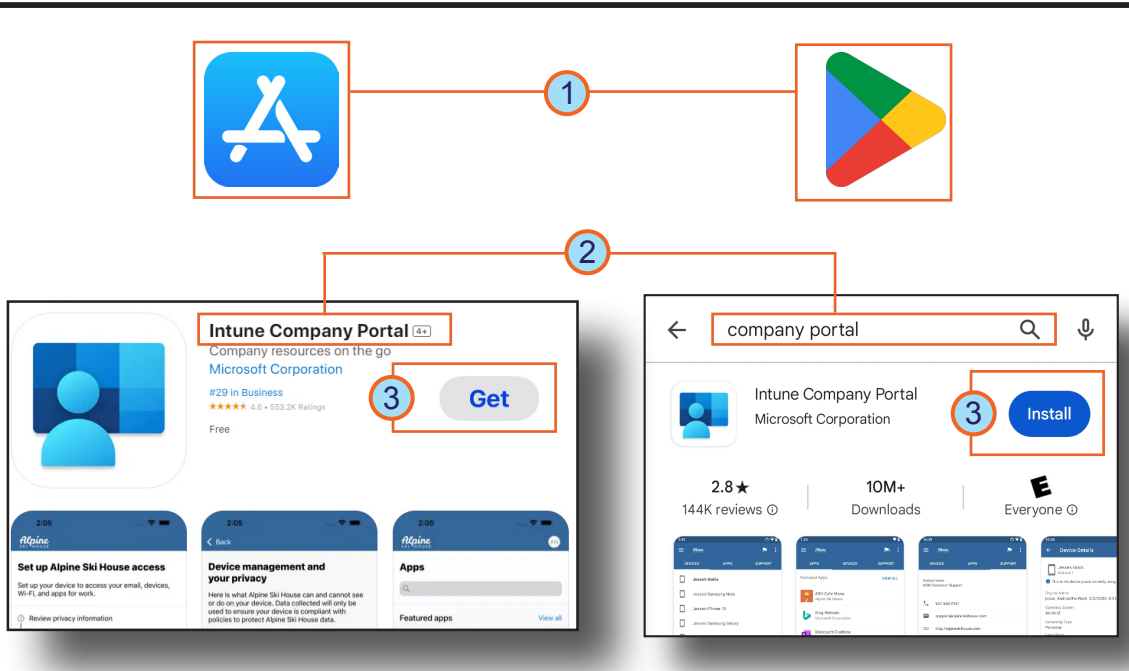

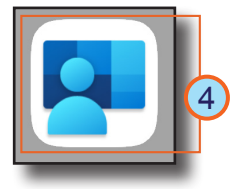

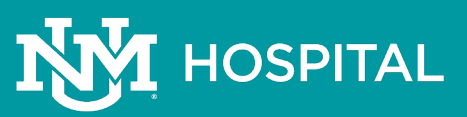